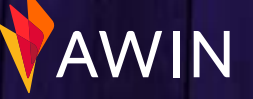

**1**

## **Les points** de contrôle pour un programme

### Regardez notre vidéo de présentation de l'interface Il est essentiel de connaître les fonctionnalités indispensable de la plateforme Awin. Laissez-nous vous guider à travers les outils de l'interface, les rapports et

tout ce dont vous avez besoin pour vous lancer grâce à notre [guide vidéo](https://www.youtube.com/watch?v=kmX-uZoFg7E&ab_channel=Awin) étape par étape.

#### Mettez en ligne vos bannières depuis l'outil Gestion des visuels

Accessible depuis **Outils > Gestion** des visuels. Les éditeurs utiliseront les bannières pour vous promouvoir sur leurs sites Web. Il est bon de proposer différentes bannières dans un éventail de tailles. Consultez nos tailles de bannières recommandée[s ici.](https://advertiser-success.awin.com/s/article/Quelles-sont-les-tailles-de-banni%C3%A8res-recommand%C3%A9es)

#### Mettez en avant des promotions ou des offres dans l'outil Mes offres.

Accessible depuis **Outils > Mes offres**. Nous vous recommandons d'alimenter cet outil avec toutes vos offres commerciales sans limitation de durée (par exemple, livraison gratuite à partir de 30 €) afin que les affiliés aient toujours de la matière à promouvoir votre marque. Retrouvez notre article complet sur cette fonctionnalité [ici](https://advertiser-success.awin.com/s/article/Promouvoir-des-offres-et-codes-promos) et un tutoriel vidéo [ici.](https://www.youtube.com/watch?v=q84XPjZe2ts)

#### $\bigcap$  Mettez à disposition un flux

#### de produits sur votre compte

Accessible depuis **Outils > Mes Flux de produits**. Les flux sont essentiels pour fournir aux éditeurs les détails de votre catalogue produits. Certains éditeurs auront besoin de ces données pour vous générer des ventes. Consultez notre guide sur la création et le téléchargement d'un flux de produits ici.

#### $\bigcap$  Invitez vos futurs partenaires grâce au répertoire des éditeurs

Accessible depuis **Éditeurs > Répertoire des éditeurs**, vous pouvez chercher des éditeurs par nom, mot-clé ou URL, et filtrer par type de diffusion et région. Pour trouver les éditeurs les plus performants, vérifiez leur performance sectorielle dans l'onglet Performance de leur profil. Invitez les éditeurs à rejoindre votre programme et contactez-les pour commencer à travailler avec eux.

#### Etudiez vos recommandations d'éditeurs et invitez les bons candidats sur votre programme.

Notre algorithme permet de vous mettre en relation avec des affiliés en affinité avec votre site. Vous les trouverez depuis l'onglet "**Recommandé**" du répertoire des éditeurs. Vous pouvez également noter nos recommandations pour améliorer les futures propositions d'éditeurs que vous recevez.

#### Lisez nos articles stratégique post-lancement

Après avoir pris connaissance de ces articles, vous maximiserez vos chances d'avoir un programme d'affiliation réussi et bien géré sur Awin. Consultez les informations [ici](https://advertiser-success.awin.com/s/article/Guide-strategique-annonceur?language=fr).

#### Mettez en place les meilleures pratiques

Suivez nos conseils en matière de marketing d'affiliation pour être certain que votre programme respecte les normes du secteur. Retrouvez nos conseils [ici](https://awin.my.salesforce.com/sfc/p/20000000KRH6/a/7S0000015EH2/LLSvhDiVOX1gPj7wgfI5pFcqQ2ZOLc3AMZiry2hjA4k).

Présentez votre programme de la bonne manière Un bon premier contact est essentiel pour lancer votre programme d'affiliation. Mettez en place un ["e-mail](https://advertiser-success.awin.com/s/article/Can-I-set-up-an-affiliate-programme-welcome-email?language=fr)  [de bienvenue"](https://advertiser-success.awin.com/s/article/Can-I-set-up-an-affiliate-programme-welcome-email?language=fr) afin que chaque éditeur validé reçoive automatiquement un message personnalisé de votre part. Cela permet une bonne première introduction et développer le partenariat par la suite. Configurez cette fonction dans votre programme en lisant notre [article ici](https://advertiser-success.awin.com/s/article/Can-I-set-up-an-affiliate-programme-welcome-email?language=fr).

# AWIN

**2**

## **Les opérations** hebdomadaires indispensables

Traitez les candidatures éditeurs en attente sur votre programme Vous les trouverez sous **Éditeurs > Gestion > Gestion des d'éditeurs**. Examinez ces demandes pour accepter/rejeter les éditeurs qui, selon vous, pourraient bien travailler avec votre marque. Ces demandes peuvent s'accumuler au fil du temps. Nous vous recommandons donc de les examiner toutes les semaines ou toutes les deux semaines, lorsque les éditeurs sont les plus engagés à rejoindre votre programme.

#### Contactez les éditeurs nouvellement acceptés.  $\bigcap$

Le marketing d'affiliation est une affaire de relations. Il est donc essentiel de contacter les éditeurs que vous avez acceptés dans votre programme. Parlez-leur de votre marque et des promotions que vous organisez. Renseignez -vous sur les possibilités de mises en avant qu'ils peuvent avoir pour vous promouvoir.

#### Validez les commissions en attente

La validation rapide des commissions des éditeurs leur permet un retour sur investissement plus rapide. Vous pouvez valider des transactions depuis **Rapports> Transactions**. Des validations rapides encourageront les éditeurs à favoriser votre programme sans avoir à attendre longtemps avant d'être payés. Si vous avez beaucoup de transactions à valider, vous pouvez les valider par lot. Prenez connaissance de la manière de procéder [ici.](https://advertiser-success.awin.com/s/article/Traitement-des-transactions)

#### Vérifiez vos volumes de ventes

Utilisez les rapports Performance par éditeur et Performance par période mis à votre disposition sur l'interface. Si vous constatez une baisse significative des ventes, cela peut indiquer un problème qui nécessitant une analyse approfondie. Pour vérifier le bon fonctionnement de votre tracking, effectuez une transaction de test depuis **Support > Diagnostic de tracking**.

#### Valider les réclamations de transaction

Si un éditeur pense que les commissions n'ont pas été correctement enregistrées, il émettra une réclamation de transaction. Celles-ci sont regroupés dans la section **Commission > Traitement** des transactions offline. Ces requêtes sont proviennent souvent d'éditeurs en contact avec vos clients comme les partenaires Cashback, mais aussi tout éditeur ayant une réclamation à faire. Ces réclamations sont validées automatiquement dans les 75 jours suivants leurs intégrations. Il est donc important de les passer en revue régulièrement.

#### Communiquez avec les éditeurs

Une communication régulière avec les éditeurs est essentielle à la réussite d'un programme d'affiliation. Tenez-les au courant des nouveautés de votre marque via le [Centre de communication.](https://advertiser-success.awin.com/s/article/What-is-the-Communication-Centre-and-how-can-I-utilise-it?language=fr) Qu'il s'agisse de les informer des promotions à venir, du lancement de nouveaux produits ou de la mise à jour des conditions générales, assurez-vous de les tenir au courant.

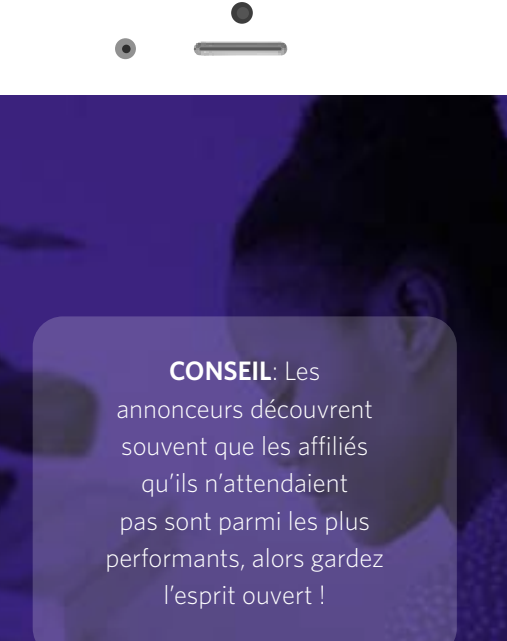